## SUPER LIVE PRO MOBILE

Follow these steps to know how to see your cameras on your mobile device with SuperLivePro.

- 1) For Apple devices go to App Store. For Android devices go to Play Store.
- 2) Search for:
  - "SuperLivePro" and download it.

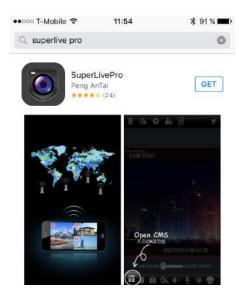

## **SETTING UP YOUR MOBILE APP**

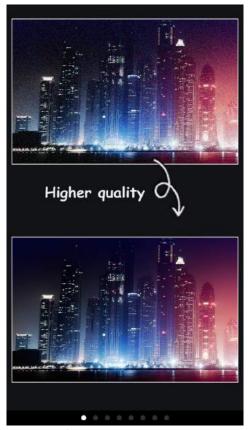

Slide until the end.

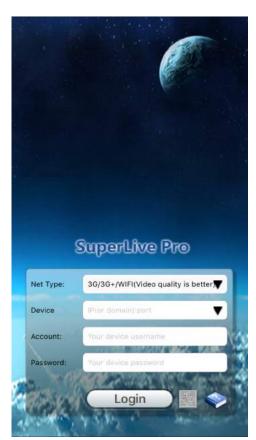

Net Type: select 3G/3G option. Device: click in arrow to add new.

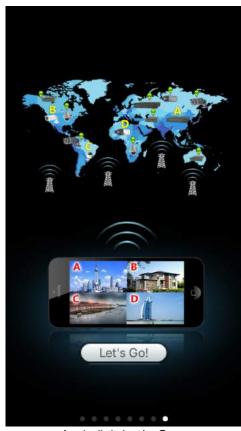

And click Let's Go.

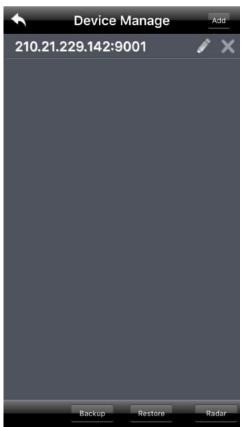

Click in Add.

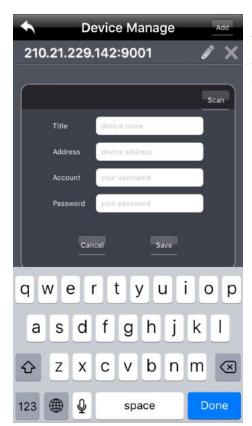

Title: DVR for example. Address: Your IP Address

Account & Password: given by your tech team.

Click in Save, click the back arrow.

Put your Account and Password again and & Log In.